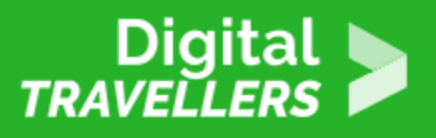

# **NOTIONS INFORMATIQUES – PROTÉGER SON ORDINATEUR**

SÉCURITÉ > 4.1 PROTÉGER LES OUTILS NUMÉRIQUES

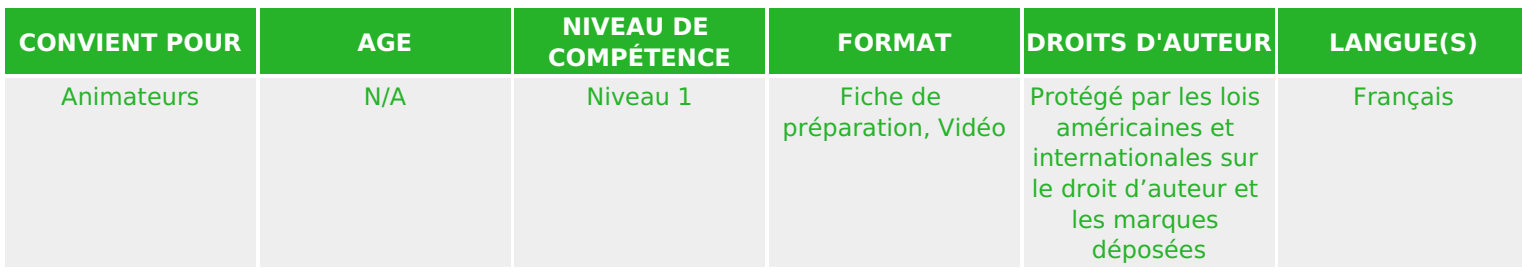

Cette ressource contient des informations générales sur les virus, les logiciels malveillants et les pannes de disque dur, y compris les raisons pour lesquelles il est important de faire tout ce que vous pouvez pour protéger votre ordinateur et vos fichiers.

*Un programme de la Goodwill Community Foundation® et Goodwill Industries of Eastern North Carolina Inc.® (GIENC®). Les ressources pédagogiques GCFLearnFree.org® sont conçues et réalisées au siège de GCF Global à Durham, Caroline du Nord, Etats-Unis.*

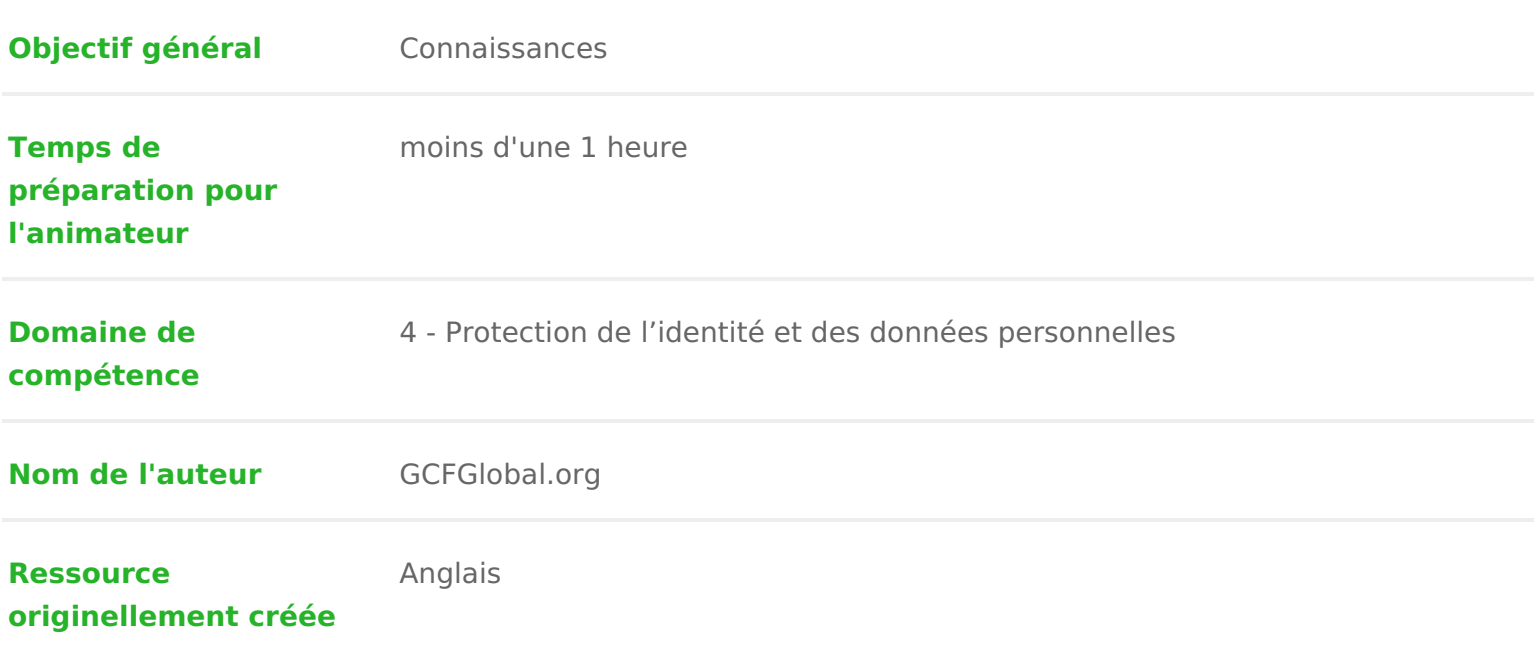

### DÉROULÉ

## 1 Protéger son ordinateur

Un ordinateur est confronté à de nombreuses menaicres, plootgeincfieelblems a lyejllants pannes de disque dur est pourquoi il est si important de tout faire pour le prot que son contenu.

Regardez vidécoi-dessous (en anglais) pour apprendre comment protéger votre e virus, ainsi que la façon de sauvegarder vos fichiers.

## 2 Se protéger des logiciels malveillants

Un logiciel malveiles ntun logiciel con cud ponumagevotre ordinate accéder sans autorisatioàn vos informations personnelles. Sont regroupés dlænssvoieutse beastégor vers, les chevaux de Tetles logiciels espidas plupart des logiciels malveillants d Internett sont souvent couplés à d autres logiciels.

La meilleure façon de se prémunir contre les logiciels maulmeliolgantel essentitivilenus et a comme Bitdefender, Norton ou Kaspersky. Les logicipent évæmtiin ir unsstaaldlænd tæmin logiciels malveillants et peuvenstu**égaimement lo**giciels malveillants se trouvant d ordinateur.

Il est important égalemess néerde le riersque vous naviguez sur le web ou que vous messagerie électronique. Si un site web ou une pièce jointe à un courrier électronique. suspects, fiez-vous à votre instinct. N oubliez pas que votrop outo opraesmino etantiv détecteril est donc préférable d éviter de télécharger ce qui pourrait contenir

Pour en savoir plus sur la protection de votre ordinateur contre les logiciels i sectioChomment éviter les logiciels mdahnse in banéstutoriel sur la sécurité sur Inte en anglais).

### 3 Sauvegarder ses données

Imaginez ce qui se passerait si votre ordinateur s arrêtait soudainement de fo sans doute des documents, des photos, des fichiers importants. La réparation sans doute possible, mais vos fichiersp**eodusa àe na mêa iPso**ur vous prémunir contre genre de risques, il vous dfeasu tcopé es de sauvegaled e ensemble de vos fichiers (ou seulement des plus importandtiss) suerduum exteronue viuan service de sauvegarde en ligne.

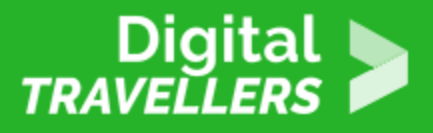

#### **Disques durs externes**

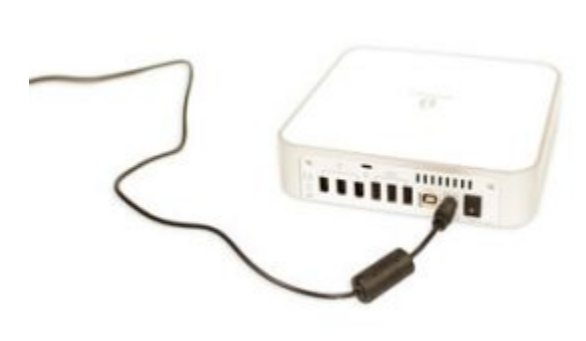

Vous pouvez acheter **un disque dur externe** et y copier le contenu de votre ordinateur. **La sauvegarde initiale pourra prendre plusieurs heures**, vous devrez donc choisir un moment où vous n'aurez pas besoin d'accéder à votre ordinateur. Le plus simple est généralement d'effectuer la sauvegarde la nuit. Des sauvegardes de suivi doivent être effectuées régulièrement, mais elles nécessitent moins de temps.

L'inconvénient majeur du disque dur externe est qu'il peut être perdu, endommagé ou volé, tout comme votre ordinateur. C'est pourquoi il est important de le conserver en lieu **sûr** lorsqu'il n'est pas utilisé.

#### **Services de sauvegarde en ligne**

Vous pouvez également sauvegarder vos fichiers via **un service de sauvegarde en ligne** comme Mozy, Carbonite ou Box. Vos fichiers seront alors sauvegardés **dans le nuage (**en anglais, 'the Cloud'), ce qui signifie que vous pourrez les récupérer à partir de n'importe quel ordinateur disposant d'une connexion Internet. La quantité de stockage proposée par ce type de sites varie, et engendre en général des frais pour un espace de stockage adéquat.

L**a sauvegarde initiale peut être lente**, et prendre jusqu'à plusieurs jours si vous avez beaucoup de fichiers, c'est le principal inconvénient de cette méthode. Les sauvegardes ultérieures sont en général plus rapides.

## 4 **Autres types de maintenance**

Pour que votre ordinateur fonctionne bien, il est important que les fichiers et les dossiers soient **bien organisés**. Des dossiers lourds ou mal organisés rendent plus difficile la recherche des fichiers

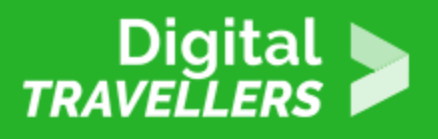

dont vous avez besoin. En outre, les fichiers inutiles finissent par remplir le **disque dur**, ce qui ralentit l'ordinateur et le rend plus difficile d'utilisation.

Voici quelques mesures que vous pouvez mettre en place pour supprimer les fichiers inutiles et améliorer les performances de votre ordinateur.

- **Supprimez des fichiers :** Si vous avez des fichiers inutiles, vous pouvez les supprimer manuellement. Pour ce faire, faites-les glisser vers **la corbeille**, puis videz celle-ci pour supprimer définitivement son contenu.
- **Lancez le défragmenteur de disque :** Windows inclut **un défragmenteur de disque** dans le panneau de configuration. Si votre ordinateur fonctionne lentement, le lancement du défragmenteur de disque peut l'aider à accélérer.

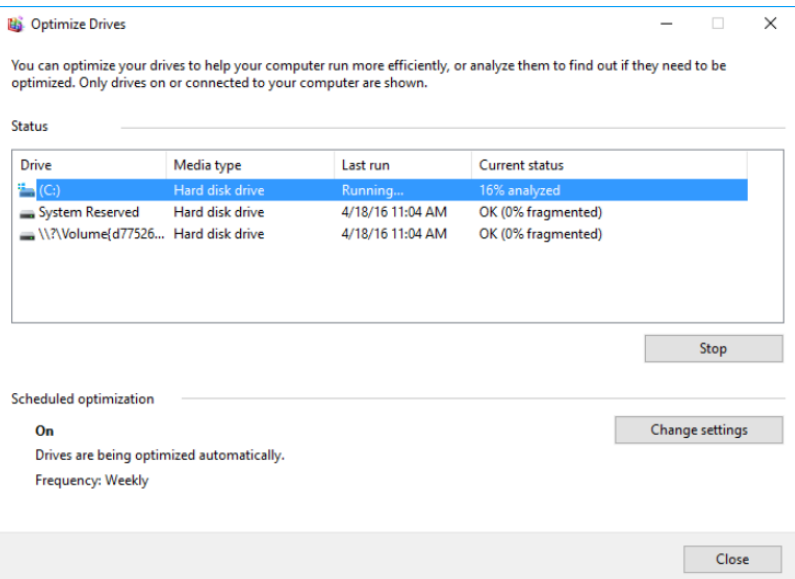

**Effectuez un nettoyage de disque :** Windows inclut également un programme de **nettoyage de disque** dans le panneau de configuration. Celui-ci analyse l'ordinateur à la recherche de **fichiers temporaires** et autres fichiers pouvant être supprimés. Pour libérer de l'espace sur le disque dur, il vous suffit alors de supprimer ceux-ci.

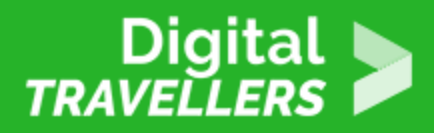

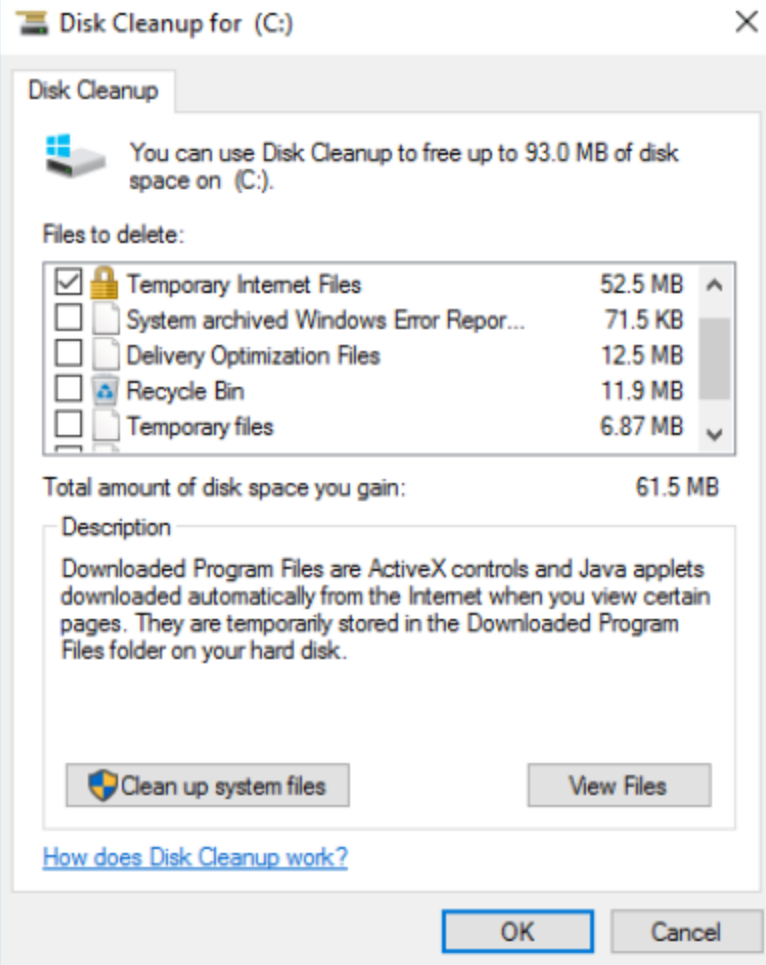